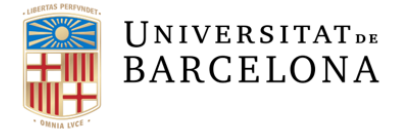

Servei d'Administració Electrònica, Gestió Documental i Patrimoni Documental Secretaria General

Gran Via de les Corts Catalanes, 585 08007 Barcelona

**+34 934 031 098** carnetub@ub.edu www.ub.edu/carnet

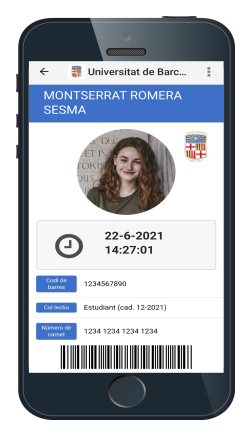

## **Alumnat centres adscrits UB curs acadèmic 2023-2024 CARNET DIGITAL UB**

El **carnet digital** de la Universitat de Barcelona, disponible des de mòbil SocUB, t'identifica com a membre de la comunitat universitària i et dona accés a un **[pla d'avantatges](http://www.ub.edu/avantatges/)** pensat especialment per a tu.

El format digital del carnet et permet:

- Signar digitalment documents mitjançant l'eina SignaSuite UB.
- Identificar-te per fer tràmits telemàtics a la UB, des d'aplicacions corporatives: instància genèrica, actes de qualificació, contractes de professorat, processos selectius, concursos, etc.
- Fer servir el préstec bibliotecari.
- Obtenir descomptes en comerços i establiments.

A més del carnet digital, l'aplicació mòbil SocUB incorpora també altres serveis que et seran útils com a estudiant . Ves a **[SocUB](http://www.ub.edu/app-socub)** i descobreix tot el que t'ofereix!

## **Com obtinc el carnet digital?**

Per obtenir el carnet digital, un cop hagis **finalitzat el tràmit de la matrícula** del curs 2023-2024, només has de seguir aquests passos:

- 1. **Descarrega't** l'**[app SocUB](http://www.ub.edu/app-socub)** (per a dispositius Android i iOS). O accedeix a la versió web: [SocUB](http://socubapp.ub.edu/)
- 2. Entra a l'aplicació i tria el perfil d**'estudiant.**
- 3. **Autentica't** amb el teu identificador i contrasenya (els que ja utilitzes a [MónUB\)](http://www.ub.edu/monub/).
- 4. Ves a l'opció de carnet per **visualitzar** el teu carnet sempre que ho necessitis.
- 5. Per **penjar la teva fotografia,** entra a [FotoUB.](https://www.ub.edu/portal/web/iub/foto-ub) Aquesta foto s'incorporarà al teu carnet digital d'estudiant i al teu perfil personal d'altres serveis de la UB.
- **Quina caducitat té el carnet UB?** El carnet és vàlid fins al 30 de novembre del curs acadèmic matriculat. La renovació es produeix automàticament una vegada tramitada la matrícula del curs vigent.
- **Què faig si tinc problemes per identificar-me?** Si tens problemes amb l'identificador o la contrasenya, consulta l'**[ajuda](http://www.ub.edu/monub/ajuda/)** de MónUB.
- **Què faig si no m'apareix la fotografia?** La fotografia que incorporen tant el carnet digital d'estudiant com el perfil personal d'altres serveis de la Universitat de Barcelona forma part de la teva identificació com a membre de la comunitat universitària i, per tant, és necessari que estigui actualitzada i permeti identificar-te correctament.

Per **penjar la teva fotografia,** entra a **[FotoUB](http://www.ub.edu/gestiofotos/pages/index.xhtml).** Si necessites més informació, consulta la pàgina de [sup](https://ub.edu/fotoub)ort.

- **Què faig per comunicar el canvi de dades personals?** T'has d'adreçar a la secretaria d'estudiants i docència del teu centre per comunicar-los el canvi.
- **On adreço la resta de consultes?** [Si tens qualsevol altra consulta, contacta per correu electrònic](mailto:carnetub@ub.edu) (carnetub@ub.edu) amb l'oficina de carnets.

## **Centres adscrits UB**

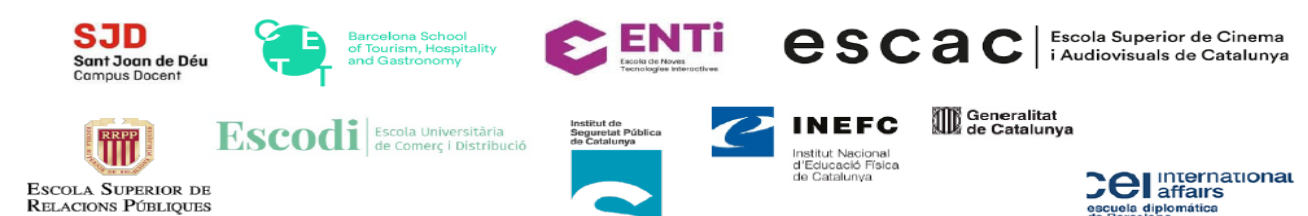